# Lección 12: Mini-Proyecto: Una Batalla Real con Eventos

### 55 minutos

### Resumen

En este **mini-proyecto**, los estudiantes tendrán la oportunidad de aprender a usar los eventos en Play Lab y aplicar todas las habilidades de codificación que hayan aprendido para crear un juego animado.

# Propósito

En esta actividad en línea, los estudiantes aprenderán a usar eventos en Play Lab. Empezarán entrenando al caballero para que se mueva cuando una flecha sea presionada y, finalmente, tendrán la oportunidad de mostrar el resto de las habilidades que han adquirido a lo largo de este curso, incluidas el uso de secuencias y bucles, como parte de un desafío libre.

# Estándares

Curso Completo [Alineamiento](https://studio.code.org/s/courseb-2021/standards)

Estándares de Ciencias de la Computación CSTA K-12 (2017)

▶ AP - Algorithms & Programming

### Agenda

[Actividad](#page-1-0) previa (10 minutos) **[Introducción](#page-1-1)** 

[Actividad](#page-1-2) puente: elige una (10 minutos) [Actividad](#page-2-0) sin conexión: bloques de papel Revisión de desafíos en línea en [conjunto](#page-2-1)

[Actividad](#page-2-2) Principal (30 minutos) Una batalla real con [eventos](#page-2-3)

[Actividad](#page-3-0) de cierre (5 minutos) [Reflexión](#page-3-1)

Ampliación del [aprendizaje](#page-3-2)

# Objetivos

Los estudiantes podrán:

- Crear una historia animada e interactiva usando secuencias y controladores de eventos.
- Identificar acciones que se correlacionan con eventos de entrada.
- Compartir un artefacto creativo con otros estudiantes.

### Preparación

- Realiza los desafíos para encontrar cualquier área potencialmente problemática para tu clase.
- (Opcional) Elige un par de desafíos para hacer en conjunto con tu clase.
- Revisa las \*Recomendaciones de la lección – FCC: consejos para la actividad principal.
- Asegúrate de que cada estudiante tenga su Diario de apuntes.

# Enlaces

iAviso! Por favor, haga una copia de cualquier documento que planee compartir con los estudiantes.

P l f

Para los profesores

- FCC: consejos para la [actividad](https://drive.google.com/file/d/1BIYZWnW6XpMn3invgXKLIAdw1QhGmlU7/view) principal - Recomendaciones de la lección
- [Momento](https://www.youtube.com/watch?v=rgbZAWnOWOo) de reflexión en línea - Vídeo

Para los estudiantes

- El gran evento [\(cursos](https://drive.google.com/file/d/14YFB9NnoF6XZYfCEXrBcn8i5tMoXTbJK/view) A, B) - Imagen del control
- Bloques Blockly sin [conexión](https://drive.google.com/file/d/1uOyob3Bn6F9zXH5ZCWS2jOk3v9PsKAlc/view) (cursos K-1) - Manipulativos

#### Vocabulario

• Evento - una acción que hace que algo suceda.

### Guía Didáctica

### <span id="page-1-0"></span>Actividad previa (10 minutos)

#### <span id="page-1-1"></span>Introducción

Repase la actividad "El gran evento" con los estudiantes:

• Los botones de evento, ¿los programamos para que hicieran qué cosa?

Ahora vamos a agregar eventos a nuestro código. Específicamente, vamos a establecer un evento cuando dos personajes entren en contacto.

¿Alguna vez has visto que el contacto entre dos personajes sea un evento en un videojuego?

### <span id="page-1-2"></span>Actividad puente: elige una (10 minutos)

 $\blacktriangle$ 

Esta actividad los ayudará a traer los conceptos sin conexión de "El gran evento" hasta el mundo digital al cual los estudiantes se están sumergiendo. Elige una de las siguientes actividades para hacer con tu clase:

Consejo didáctico

Los estudiantes tendrán la oportunidad de compartir el resultado final con un enlace. Esta es una gran oportunidad para mostrarle a la comunidad escolar las grandes cosas que tus estudiantes están logrando. Reúne todos los enlaces y guárdalos en la página web del curso, de manera que todos los puedan ver.

Recuérdales que sólo pueden compartir sus trabajos con sus amigos cercanos o familiares. Para más información, mira o muestra a la clase el video \*Pausa y piensa en la red.

#### <span id="page-2-0"></span>Actividad sin conexión: bloques de papel

Con el control remoto de la \*Guía de trabajo y los \*manipulativos, reúne a tu clase para repetir la actividad de la lección anterior. Pregúntales: "Cuando presionamos el botón rosa, ¿qué hacemos?". Rellena uno de los bloques de eventos cuando y uno de los bloques de acción azules con la acción establecida por la pregunta anterior. Asegúrate de que los estudiantes entiendan que los bloques cuando necesitan estar sobre el bloque azul y que necesitan estar en contacto para que el programa funcione.

 $O-$ 

#### <span id="page-2-1"></span>Revisión de desafíos en línea en conjunto

Elige uno de los desafíos en línea de la lección. Recomendamos el desafío número 4 de esta etapa. Pide a algunos estudiantes que hagan alguna cara graciosa que represente un estado de ánimo cada vez que hagas clic sobre Daisy. Explica que esto es un evento al cual están reaccionando y que Daisy puede ser programada para cambiar de estado de ánimo cuando se hace clic sobre ella.

### <span id="page-2-2"></span>Actividad Principal (30 minutos)

#### <span id="page-2-3"></span>Una batalla real con eventos

Esta es la actividad en línea que ofrece más libertad de todo el curso. En la etapa final, los estudiantes tendrán la libertad de crear una historia por ellos mismos. Quizás quieras proporcionarles pautas estructuradas sobre qué clase de historias escribir, particularmente para aquellos estudiantes que podrían sentirse agobiados por tantas opciones.

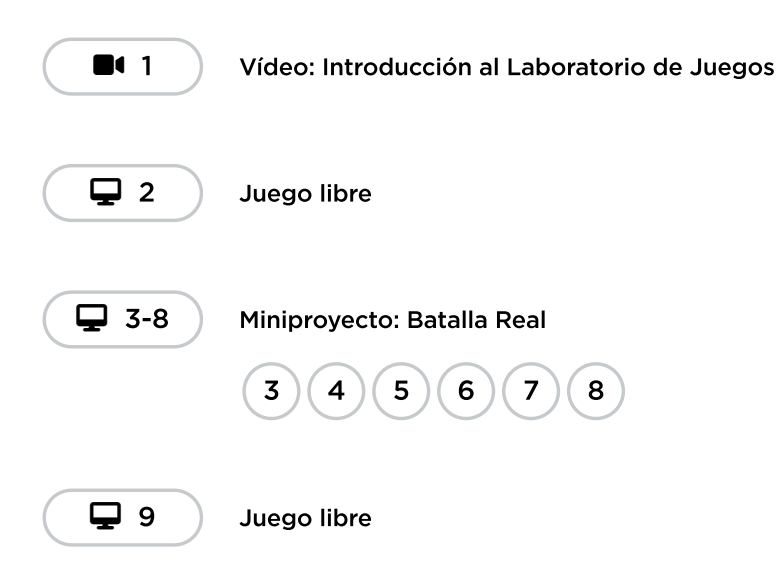

Lecciones adicionales 图 10-11

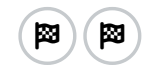

# <span id="page-3-0"></span>Actividad de cierre (5 minutos)

#### <span id="page-3-1"></span>Reflexión

El acto de escribir en sus diarios sobre lo aprendido, respecto de si les pareció útil y de lo que sintieron, ayuda a tus estudiantes a fortalecer cualquier conocimiento que hayan obtenido hoy y servir como un resumen al que puedan recurrir en el futuro.

\*\*Sugerencias: \*\*

- ¿De qué se trataba la lección de hoy?
- Dibuja una carita para describir lo que sentiste durante la lección de hoy, en una esquina de tu diario.
- Dibuja un evento que hayas usado en tu programa hoy.
- Imagina que tienes un robot a control remoto. ¿Cómo se vería el control? Haz un dibujo de lo que crees que podría hacer el robot.

# <span id="page-3-2"></span>Ampliación del aprendizaje

Usa estas actividades para ampliar el aprendizaje de los estudiantes. Se pueden usar como actividades extraprogramáticas.

#### Mira detrás de la cortina

Cuando compartes un enlace de tu historia, también compartes todo el código que está detrás y que la compone. Esta es una gran oportunidad para que los estudiantes aprendan uno del otro.

- Publica enlaces a historias ya terminadas en línea.
	- ¡También crea una historia para compartir!
- Cuando los estudiantes carguen un enlace, que hagan clic en el botón "Cómo funciona" para ver el código detrás de la historia.
- En grupos, conversen sobre las diferentes formas en que los compañeros de clase programaron sus historias.
	- ¿Qué te llamó la atención?
	- ¿Qué te gustaría probar a ti?
- Elige la historia de alguien más y haz clic en Remix para jugar con ella (no te preocupes, la historia original está guardada).

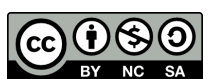

Esta obra está disponible bajo una Licencia Creative [Commons](http://creativecommons.org/licenses/by-nc-sa/4.0/) (CC BY-NC-SA 4.0).

[Contáctanos](https://code.org/contact) si desea contar con la licencia de los materiales de Code.org para uso comercial.